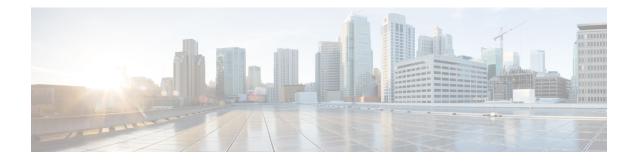

# **BGP Link Bandwidth**

The BGP (Border Gateway Protocol) Link Bandwidth feature is used to advertise the bandwidth of an autonomous system exit link as an extended community. This feature is configured for links between directly connected external BGP (eBGP) neighbors. The link bandwidth extended community attribute is propagated to iBGP peers when extended community exchange is enabled. This feature is used with BGP multipath features to configure load balancing over links with unequal bandwidth.

- Finding Feature Information, page 1
- Prerequisites for BGP Link Bandwidth, page 1
- Restrictions for BGP Link Bandwidth, page 2
- Information About BGP Link Bandwidth, page 2
- How to Configure BGP Link Bandwidth, page 3
- Configuration Examples for BGP Link Bandwidth, page 5
- Where to Go Next, page 9
- Additional References, page 9
- Feature Information for BGP Link Bandwidth, page 10

## **Finding Feature Information**

Your software release may not support all the features documented in this module. For the latest caveats and feature information, see Bug Search Tool and the release notes for your platform and software release. To find information about the features documented in this module, and to see a list of the releases in which each feature is supported, see the feature information table at the end of this module.

Use Cisco Feature Navigator to find information about platform support and Cisco software image support. To access Cisco Feature Navigator, go to www.cisco.com/go/cfn. An account on Cisco.com is not required.

# **Prerequisites for BGP Link Bandwidth**

• BGP load balancing or multipath load balancing must be configured before BGP Link Bandwidth feature is enabled.

- BGP extended community exchange must be enabled between iBGP neighbors to which the link bandwidth attribute is to be advertised.
- Cisco Express Forwarding or distributed Cisco Express Forwarding must be enabled on all participating routers.

## **Restrictions for BGP Link Bandwidth**

- The BGP Link Bandwidth feature can be configured only under IPv4 and VPNv4 address family sessions.
- BGP can originate the link bandwidth community only for directly connected links to eBGP neighbors.
- Both iBGP and eBGP load balancing are supported in IPv4 and VPNv4 address families. However, eiBGP load balancing is supported only in VPNv4 address families.

## **Information About BGP Link Bandwidth**

### **BGP Link Bandwidth Overview**

The BGP Link Bandwidth feature is used to enable multipath load balancing for external links with unequal bandwidth capacity. This feature is enabled under an IPv4 or VPNv4 address family session by entering the **bgp dmzlink-bw** command. This feature supports iBGP, eBGP multipath load balancing, and eiBGP multipath load balancing in Multiprotocol Label Switching (MPLS) VPNs. When this feature is enabled, routes learned from directly connected external neighbor are propagated through the internal BGP (iBGP) network with the bandwidth of the source external link.

The link bandwidth extended community indicates the preference of an autonomous system exit link in terms of bandwidth. This extended community is applied to external links between directly connected eBGP peers by entering the **neighbor dmzlink-bw** command. The link bandwidth extended community attribute is propagated to iBGP peers when extended community exchange is enabled with the **neighbor send-community** command.

### Link Bandwidth Extended Community Attribute

The link bandwidth extended community attribute is a 4-byte value that is configured for a link on the demilitarized zone (DMZ) interface that connects two single hop eBGP peers. The link bandwidth extended community attribute is used as a traffic sharing value relative to other paths while traffic is being forwarded. Two paths are designated as equal for load balancing if the weight, local-pref, as-path length, Multi Exit Discriminator (MED), and Interior Gateway Protocol (IGP) costs are the same.

### **Benefits of the BGP Link Bandwidth Feature**

The BGP Link Bandwidth feature allows BGP to be configured to send traffic over multiple iBGP or eBGP learned paths where the traffic that is sent is proportional to the bandwidth of the links that are used to exit the autonomous system. The configuration of this feature can be used with eBGP and iBGP multipath features

to enable unequal cost load balancing over multiple links. Unequal cost load balancing over links with unequal bandwidth was not possible in BGP before the BGP Link Bandwidth feature was introduced.

# How to Configure BGP Link Bandwidth

### **Configuring and Verifying BGP Link Bandwidth**

#### **SUMMARY STEPS**

- 1. enable
- 2. configure terminal
- 3. router bgp autonomous-system-number
- 4. address-family ipv4
- 5. address-family ipv4 [mdt | multicast | unicast [vrf vrf-name] | vrf vrf-name]
- 6. bgp dmzlink-bw
- 7. neighbor ip-address dmzlink-bw
- 8. neighbor *ip-address* send-community [both | extended | standard]
- **9**. end
- **10.** show ip bgp *ip-address* [longer-prefixes [injected] | shorter-prefixes [mask-length]]
- **11. show ip route** *ip-address* [*mask*] [**longer-prefixes**] | *protocol* [*process-id*] | [**list** *access-list-number* | *access-list-name*] | **static download**]

#### **DETAILED STEPS**

I

|        | Command or Action                   | Purpose                                                                        |
|--------|-------------------------------------|--------------------------------------------------------------------------------|
| Step 1 | enable                              | Enables higher privilege levels, such as privileged EXEC mode.                 |
|        | Example:                            | • Enter your password if prompted.                                             |
|        | Device> enable                      |                                                                                |
| Step 2 | configure terminal                  | Enters global configuration mode.                                              |
|        | Example:                            |                                                                                |
|        | Device# configure terminal          |                                                                                |
| Step 3 | router bgp autonomous-system-number | Enters router configuration mode to create or configure a BGP routing process. |
|        | Example:                            |                                                                                |
|        | Device(config)# router bgp 50000    |                                                                                |

٦

|         | Command or Action                                                                                                    | Purpose                                                                                                    |
|---------|----------------------------------------------------------------------------------------------------|----------------------------------------------------------------------------------------------------|
| Step 4  | address-family ipv4                                                                                                    | Enters address family configuration mode.                                                                                                    |
|         | Example:                                                                                                    |                                                                                                    |
|         | Device(config-router-af)# address-family<br>ipv4                                                                                       |                                                                                                    |
| Step 5  | address-family ipv4 [mdt   multicast   unicast<br>[vrf vrf-name]   vrf vrf-name]                                                       | The BGP Link Bandwidth feature is supported only under the IPv4 and VPNv4 address families.                                                                               |
|         | Example:                                                                                                    |                                                                                                    |
|         | Device(config-router)# address-family ipv4                                                                                             |                                                                                                    |
| Step 6  | bgp dmzlink-bw                                                                                                    | Configures BGP to distribute traffic proportionally to the bandwidth of the link.                                                                                         |
|         | Example:                                                                                                    | • This command must be entered on each router that contains                                                                                                    |
|         | Router(config-router-af)# bgp dmzlink-bw                                                                                               | an external interface that is to be used for multipath load balancing.                                                                                                    |
| Step 7  | neighbor ip-address dmzlink-bw                                                                                                    | Configures BGP to include the link bandwidth attribute for routes learned from the external interface specified IP address.                                               |
|         | Example:                                                                                                    | • This command must be configured for each eBGP link that                                                                                                    |
|         | Device(config-router-af)# neighbor<br>172.16.1.1 dmzlink-bw                                                                            | is to be configured as a multipath. Enabling this command<br>allows the bandwidth of the external link to be propagated<br>through the link bandwidth extended community. |
| Step 8  | neighbor <i>ip-address</i> send-community [both  <br>extended   standard]                                                              | (Optional) Enables community or extended community exchange with the specified neighbor.                                                                                  |
|         | Example:                                                                                                    | • This command must be configured for iBGP peers to which                                                                                                    |
|         | Device(config-router-af)# neighbor<br>10.10.10.1 send-community extended                                                               | the link bandwidth extended community attribute is to be propagated.                                                                                                    |
| Step 9  | end                                                                                                    | Exits address family configuration mode, and enters privileged EXEC mode.                                                                                                 |
|         | Example:                                                                                                    |                                                                                                    |
|         | Device(config-router-af)# end                                                                                                    |                                                                                                    |
| Step 10 | <b>show ip bgp</b> <i>ip-address</i> [ <b>longer-prefixes</b><br>[ <b>injected</b> ]   <b>shorter-prefixes</b> [ <i>mask-length</i> ]] | (Optional) Displays information about the TCP and BGP connections to neighbors.                                                                                           |
|         | Example:                                                                                                    | • The output displays the status of the link bandwidth configuration. The bandwidth of the link is shown in                                                               |
|         | Device# show ip bgp 10.0.0.0                                                                                                    | kilobytes.                                                                                                    |

|         | Command or Action                                                                                                    | Purpose                                                                                                    |
|---------|----------------------------------------------------------------------------------------------------|----------------------------------------------------------------------------------------------------|
| Step 11 | show ip routeip-address[mask][longer-prefixes]  protocol[process-id]  [listaccess-list-number  access-list-name]  staticdownload] | <ul> <li>(Optional) Displays the current state of the routing table.</li> <li>The output displays traffic share values, including the weight of the links that are used to direct traffic proportionally to the bandwidth of each link.</li> </ul> |
|         | Example:                                                                                                    |                                                                                                    |
|         | Device# show ip route 10.0.0.0                                                                                                    |                                                                                                    |

# **Configuration Examples for BGP Link Bandwidth**

### **Example: BGP Link Bandwidth Configuration**

In the following examples, the BGP Link Bandwidth feature is configured so BGP will distribute traffic proportionally to the bandwidth of each external link. The figure below shows two external autonomous systems connected by three links that each carry a different amount of bandwidth (unequal cost links). Multipath load balancing is enabled and traffic is balanced proportionally.

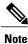

The BGP Link Bandwidth feature functions for simple topologies that have a single path toward the exit points.

## Â

Caution

The BGP Link Bandwidth feature might not function properly if load balancing is required toward the exit points.

Figure 1: BGP Link Bandwidth Configuration

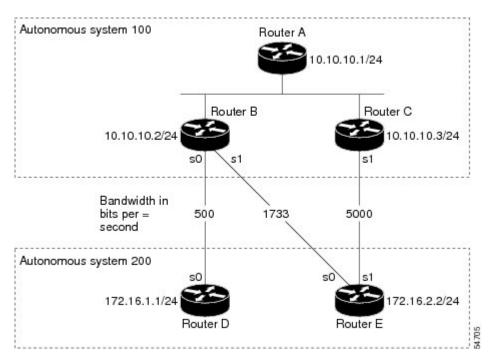

#### **Router A Configuration**

In the following example, Router A is configured to support iBGP multipath load balancing and to exchange the BGP extended community attribute with iBGP neighbors:

```
RouterA(config) # router bgp 100
RouterA(config-router) # neighbor 10.10.10.2 remote-as 100
RouterA(config-router) # neighbor 10.10.10.2 update-source Loopback 0
RouterA(config-router) # neighbor 10.10.10.3 remote-as 100
RouterA(config-router) # neighbor 10.10.10.3 update-source Loopback 0
RouterA(config-router) # address-family ipv4
RouterA(config-router-af) # bgp dmzlink-bw
RouterA(config-router-af) # neighbor 10.10.10.2 activate
RouterA(config-router-af) # neighbor 10.10.10.3 activate
RouterA(config-router-af) # neighbor 10.10.10.3 activate
RouterA(config-router-af) # neighbor 10.10.10.3 send-community both
RouterA(config-router-af) # neighbor 10.10.10.3 send-community both
RouterA(config-router-af) # neighbor 10.10.10.3 send-community both
RouterA(config-router-af) # neighbor 10.10.10.3 send-community both
RouterA(config-router-af) # neighbor 10.10.10.3 send-community both
```

#### **Router B Configuration**

In the following example Router B is configured to support multipath load balancing, to distribute Router D and Router E link traffic proportionally to the bandwidth of each link, and to advertise the bandwidth of these links to iBGP neighbors as an extended community:

RouterB(config) # router bgp 100

```
RouterB(config-router) # neighbor 10.10.10.1 remote-as 100
RouterB(config-router)# neighbor 10.10.10.1 update-source Loopback 0
RouterB(config-router) # neighbor 10.10.10.3 remote-as 100
RouterB(config-router)# neighbor 10.10.10.3 update-source Loopback 0
RouterB(config-router) # neighbor 172.16.1.1 remote-as 200
RouterB(config-router)# neighbor 172.16.1.1 ebgp-multihop 1
RouterB(config-router)# neighbor 172.16.2.2 remote-as 200
RouterB(config-router)# neighbor 172.16.2.2 ebgp-multihop 1
RouterB(config-router) # address-family ipv4
RouterB(config-router-af) # bgp dmzlink-bw
RouterB(config-router-af) # neighbor 10.10.10.1 activate
RouterB(config-router-af) # neighbor 10.10.10.1 next-hop-self
RouterB(config-router-af) # neighbor 10.10.10.1 send-community both
RouterB(config-router-af) # neighbor 10.10.10.3 activate
RouterB(config-router-af) # neighbor 10.10.10.3 next-hop-self
RouterB(config-router-af) # neighbor 10.10.10.3 send-community both
RouterB(config-router-af) # neighbor 172.16.1.1
 activate
RouterB(config-router-af) # neighbor 172.16.1.1 dmzlink-bw
RouterB(config-router-af) # neighbor 172.16.2.2 activate
RouterB(config-router-af) # neighbor 172.16.2.2 dmzlink-bw
RouterB(config-router-af) # maximum-paths ibgp 6
RouterB(config-router-af) # maximum-paths 6
```

#### **Router C Configuration**

In the following example Router C is configured to support multipath load balancing and to advertise the bandwidth of the link with Router E to iBGP neighbors as an extended community:

```
RouterC(config) # router bgp 100
RouterC(config-router) # neighbor 10.10.10.1 remote-as 100
RouterC(config-router) # neighbor 10.10.10.1 update-source Loopback 0
RouterC(config-router) # neighbor 10.10.10.2 remote-as 100
RouterC(config-router) # neighbor 10.10.10.2 update-source Loopback 0
RouterC(config-router) # neighbor 172.16.3.30 remote-as 200
RouterC(config-router) # neighbor 172.16.3.30 ebgp-multihop 1
RouterC(config-router) # address-family ipv4
RouterC(config-router-af) # bgp dmzlink-bw
RouterC(config-router-af) # neighbor 10.10.10.1 activate
RouterC(config-router-af) # neighbor 10.10.10.1 next-hop-self
RouterC(config-router-af) # neighbor 10.10.10.2 activate
RouterC(config-router-af) # neighbor 10.10.2 send-community both
```

I

```
RouterC(config-router-af)# neighbor 10.10.10.2 next-hop-self
RouterC(config-router-af)# neighbor 172.16.3.3 activate
RouterC(config-router-af)# neighbor 172.16.3.3 dmzlink-bw
RouterC(config-router-af)# maximum-paths ibgp 6
RouterC(config-router-af)# maximum-paths 6
```

### Example: Verifying BGP Link Bandwidth

The examples in this section show the verification of this feature on Router A, Router B, and Router C.

#### **Router B**

In the following example, the **show ip bgp** command is entered on Router B to verify that two unequal cost best paths have been installed into the BGP routing table. The bandwidth for each link is displayed with each route.

```
RouterB# show ip bgp 192.168.1.0
```

```
BGP routing table entry for 192.168.1.0/24, version 48
Paths: (2 available, best #2)
Multipath: eBGP
  Advertised to update-groups:
                2
     1
  200
    172.16.1.1 from 172.16.1.2 (192.168.1.1)
      Origin incomplete, metric 0, localpref 100, valid, external, multipath, best
      Extended Community: 0x0:0:0
      DMZ-Link Bw 278 kbytes
  200
    172.16.2.2 from 172.16.2.2 (192.168.1.1)
      Origin incomplete, metric 0, localpref 100, valid, external, multipath, best
      Extended Community: 0x0:0:0
      DMZ-Link Bw 625 kbytes
```

#### Router A

In the following example, the **show ip bgp** command is entered on Router A to verify that the link bandwidth extended community has been propagated through the iBGP network to Router A. Exit links are located on Router B and Router C. The output shows that a route for each exit link to autonomous system 200 has been installed as a best path in the BGP routing table.

```
RouterA# show ip bgp 192.168.1.0
```

```
BGP routing table entry for 192.168.1.0/24, version 48
Paths: (3 available, best #3)
Multipath: eBGP
  Advertised to update-groups:
     1
                2
  200
    172.16.1.1 from 172.16.1.2 (192.168.1.1)
      Origin incomplete, metric 0, localpref 100, valid, external, multipath
      Extended Community: 0x0:0:0
      DMZ-Link Bw 278 kbytes
  200
    172.16.2.2 from 172.16.2.2 (192.168.1.1)
      Origin incomplete, metric 0, localpref 100, valid, external, multipath, best
      Extended Community: 0x0:0:0
      DMZ-Link Bw 625 kbytes
  200
    172.16.3.3 from 172.16.3.3 (192.168.1.1)
      Origin incomplete, metric 0, localpref 100, valid, external, multipath, best
```

```
Extended Community: 0x0:0:0
DMZ-Link Bw 2500 kbytes
```

#### **Router A**

In the following example, the **show ip route** command is entered on Router A to verify the multipath routes that are advertised and the associated traffic share values:

RouterA# show ip route 192.168.1.0

```
Routing entry for 192.168.1.0/24
 Known via "bgp 100", distance 200, metric 0
  Tag 200, type internal
  Last update from 172.168.1.1 00:01:43 ago
  Routing Descriptor Blocks:
  * 172.168.1.1, from 172.168.1.1, 00:01:43 ago
      Route metric is 0, traffic share count is 13
      AS Hops 1, BGP network version \ensuremath{\mathsf{0}}
      Route tag 200
    172.168.2.2, from 172.168.2.2, 00:01:43 ago
      Route metric is 0, traffic share count is 30
      AS Hops 1, BGP network version 0
      Route tag 200
    172.168.3.3, from 172.168.3.3, 00:01:43 ago
      Route metric is 0, traffic share count is 120
      AS Hops 1, BGP network version 0
      Route tag 200
```

## Where to Go Next

For information about the BGP Multipath Load Sharing for Both eBGP and iBGP in an MPLS-VPN feature, see the "BGP Multipath Load Sharing for Both eBGP and iBGP in an MPLS-VPN" module in the *IP Routing: BGP Configuration Guide.* 

For information about the iBGP Multipath Load Sharing feature, see the "iBGP Multipath Load Sharing" module in the *IP Routing: BGP Configuration Guide*.

## **Additional References**

#### **Related Documents**

| Related Topic                                                                                                    | Document Title                                                   |
|----------------------------------------------------------------------------------------------------|------------------------------------------------------------------|
| BGP commands: complete command syntax,<br>command mode, command history, defaults, usage<br>guidelines, and examples | Cisco IOS IP Routing: BGP Command Reference                      |
| CEF configuration tasks                                                                                              | <i>IP Switching Cisco Express Forwarding Configuration Guide</i> |

#### **Standards**

| Standard                                                                                                    | Title |
|----------------------------------------------------------------------------------------------------|-------|
| No new or modified standards are supported by this feature, and support for existing standards has not been modified by this feature. |       |

#### MIBs

| МІВ                                                                                                    | MIBs Link                                                                                                    |
|----------------------------------------------------------------------------------------------------|----------------------------------------------------------------------------------------------------|
| No new or modified MIBs are supported by this feature, and support for existing MIBs has not been modified by this feature. | To obtain lists of supported MIBs by platform and<br>Cisco IOS release, and to download MIB modules,<br>go to the Cisco MIB website on Cisco.com at the<br>following URL:<br>http://www.cisco.com/public/sw-center/netmgmt/cmtk/mibs.shtml |

#### RFCs

| RFC                                          | Title                              |
|----------------------------------------------|------------------------------------|
| draft-ramachandra-bgp-ext-communities-09.txt | BGP Extended Communities Attribute |

#### **Technical Assistance**

| Description                                                                                                    | Link |
|----------------------------------------------------------------------------------------------------|------|
| The Cisco Support and Documentation website<br>provides online resources to download documentation,<br>software, and tools. Use these resources to install and<br>configure the software and to troubleshoot and resolve<br>technical issues with Cisco products and technologies.<br>Access to most tools on the Cisco Support and<br>Documentation website requires a Cisco.com user ID<br>and password. |      |

## **Feature Information for BGP Link Bandwidth**

The following table provides release information about the feature or features described in this module. This table lists only the software release that introduced support for a given feature in a given software release train. Unless noted otherwise, subsequent releases of that software release train also support that feature.

Use Cisco Feature Navigator to find information about platform support and Cisco software image support. To access Cisco Feature Navigator, go to . An account on Cisco.com is not required.

I

| Feature Name       | Releases              | Feature Information                                                                                                    |
|--------------------|-----------------------|----------------------------------------------------------------------------------------------------|
| BGP Link Bandwidth | 12.2(2)T<br>12.2(14)S | This feature advertises the<br>bandwidth of an autonomous<br>system exit link as an extended<br>community. The link bandwidth<br>extended community attribute is<br>propagated to iBGP peers when<br>extended community exchange is |
|                    |                       | enabled.<br>The following commands were<br>introduced or modified: router<br>bgp, address-family ipv4,<br>address-family ipv4, bgp<br>dmzlink-bw, neighbor, show ip<br>bgp, show ip route.                                          |

٦